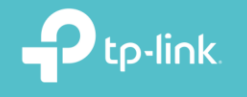

 $\Box$  tp-link

+ Aşağıdaki DNS sunucu adreslerini kullar

Yeğlenen DNS sunucusu

Diğer DNS Sunucusu

 $tep$ 

tp-link

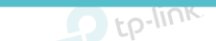

tp-link

P<sub>tp-link</sub>

 $P$  tp-link

 $2$ -link

Gelişmiş.

İpta

 $Taman$ 

 $\Box$  tp-link

## $4.10$ **Kurulum Öncesi Bilgisayarınızın Ağ Kartına IP Atama İşlemi**<br>Elektime Tep-link Tep-link Tep-link Tep-link Tep-link Tep-link Tep-link Tep-link Tep-link  $\Omega$  tp-ll

t.p-link tp-link tp-lin **1-** Cihazın ayarlarını yapılandırabilmeniz için cihazda varsayılan olarak tanımlı IP adresi (ör:192.168.0.254) ile aynı network bloğundan bir IP adresini statik olarak yerel ağ kartınıza tanımlamanız gerekmektedir. Cihazın fabrika ayarlarında tanımlanan arayüz IPsi altındaki etikette yazmaktadır.(aşağıdaki resimdeki gibi cihazın altında bir etiket bulunmaktadır.)

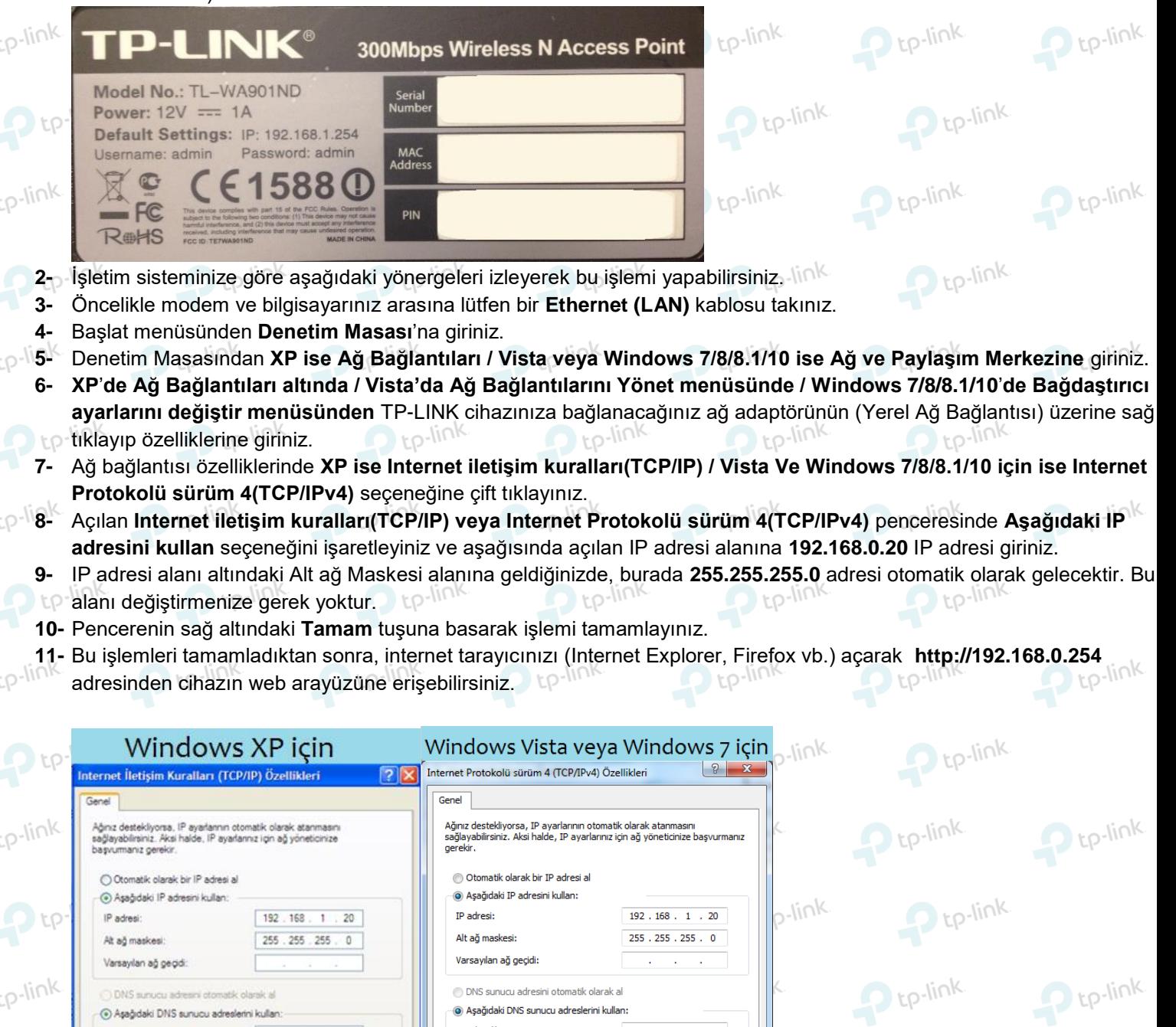

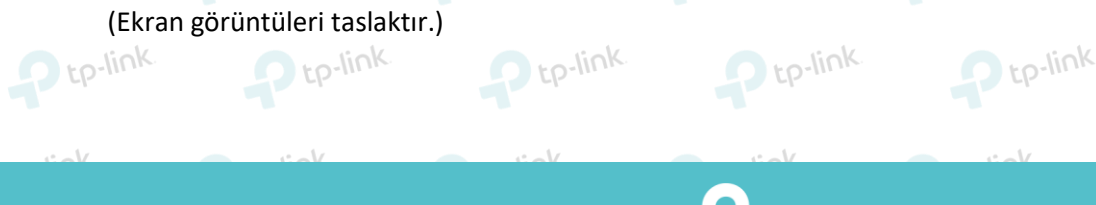

**ODNS** sunucu adresini otomatik olarak a · Asağıdaki DNS sunucu adreslerini kullan:

Tercih edilen DNS sunu

DNS Sunucusu

Cıkarken ayarları doğrula

Gelişmiş.

Tamp